#### **Statusmeldung "Einsatzort An"**

**gelbe Settaste** gedrückt halten bis ein PIP, PIP, PIP, PIP ertönt

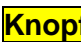

**Knopf b**loslassen,

der SCOUT sendet an die Atemschutzüberwachung das Signal >> **"Einsatzort erreicht".**

Ab jetzt errechnet der SCOUT den *"vorzeitigen Rückzugsalarm"* 

*(Luftverbrauch Hinweg x2) ein Pip-Signal* weist auf den vorzeitigen Rückzug hin.

## **Statusmeldung ..Einsatzort Ab" bzw. "Rückzug angetreten"**

*auch vorzeitiger Rückzug*

**gelbe Settaste** gedrückt halten bis ein PIP, PIP, PIP, PIP ertönt.

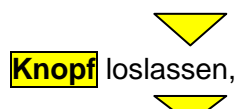

der SCOUT sendet an die Atemschutzüberwachung das Signal >> "Rückzug angetreten"

## **alphaSCOUT® ausschalten**

PA drucklos machen *(Flasche zudrehen und Luft aus dem System ablassen)*.

**gelbe Settaste** zweimal innerhalb von 2sec. drücken

Der SCOUT schaltet sich aus und meldet sich bei der Atemschutzüberwachung automatisch ab.

#### **Regelung Atemschutzüberwachung**

**Der einheitliche und standardisierte Betrieb der Atemschutzüberwachung wird wie folgt vorgegeben.**

- 1. Die alphaSCOUTs® werden mit einem Knopfdruck eingeschaltet, melden sich dann bei der alphaCONTROL® automatisch an und werden vom Atemschutzüberwacher verwaltet.
- 2. Die Trupps selbst oder die verantwortlichen Zugführer, Gruppenführer o. Staffelführer, melden ihre Atemschutztrupps bei der Atemschutzüberwachung mit deren Auftrag und Einsatzort an bzw. ab. *(am besten direkt, das entlastet den Einsatzstellenfunk)*
- 3. Auch Sicherungstrupps und in Bereitschaft stehende Trupps schalten ihre alphaSCOUTs® ein und melden sich mit Standortangabe an.
- 4. Bei Einsatzbeginn teilen sie ihren Auftrag und Einsatzort der Atemschutzüberwachung mit. *(z.B.* 
	- *>> Sicherheitstrupp am Verteiler o. Angriffstrupp HLF-3 in Bereitschaft am Bereitstellungsplatz)*
- 5. Die Trupps müssen eigenverantwortlich ihren jeweiligen Einsatz- bzw. Standort bei einer Veränderung den verantwortlichen Führungskräften und der Atemschutzüberwachung mitteilen.
- 6. Die Meldungen "Ankunft am Einsatzort". sowie "Rückzugsweg angetreten" sind durch Drücken der Statustaste *(gelbe Resettaste)* der Atemschutzüberwachung mitzuteilen.

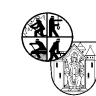

# **Bedienungsanleitung \_\_\_\_\_\_\_\_\_\_\_\_\_\_\_\_\_\_\_\_alphaSCOUT®**

**Einschalten des alphaSCOUT®**

**grüne Mode-Taste** gedrückt halten bis im Display "**DATA"** erscheint.

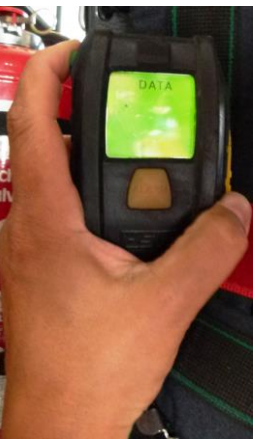

**Knopf** loslassen und das Flaschenventil des PA öffnen

Das Display erlischt als würde sich der SCOUT ausschalten.

**Der SCOUT ist jetzt im Standby- Modus** 

**Unter Bewegung** schaltet sich der alphaSCOUT**®** nach wenigen Sekunden ein und zeigt den aktuellen Flaschendruck an.

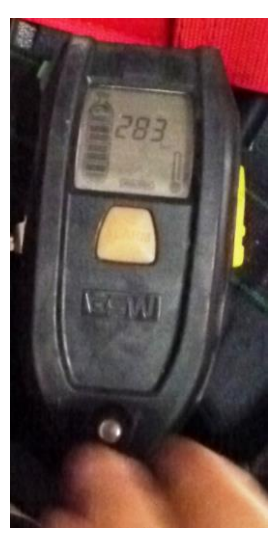

Nach einer 3 minütigen Veratmung wird automatisch die Resteinsatzzeit errechnet und ist abrufbar. (grüne

Modetaste 1x kurz drücken) Hat sich der alphaSCOUT**®** eingeschaltet, meldet er sich automatisch bei der aufgebauten Atemschutzüberwachung an. **z.B. als AF AB - 3 / 40 / 1 = Angriffstruppführer 3/40/1**

## **Der alphaSCOUT® als "Begleiter"**

## **BegleiterTAG®**

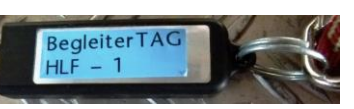

Um eine Einsatzkraft ohne PA mit einem Totmannwarner auszurüsten, oder die Daten des **altAIR5®** Messgerätes zur alphaCONTROL® zu senden, kann der alphaSCOUT® zum **BegleiterSCOUT®** programmiert werden.

*(nur die Druckkomponente wird abgeschaltet)*

#### **Inbetriebnahme BegleiterSCOUT®**

**1. Der alphaSCOUT® ist aus!**

**2. grüne MODE- Taste gedrückt halten** bis im Display "Data" erscheint.

- **3. Knopf** loslassen
- **4.** den RepeaterTAG® über die Schnittstelle des alphaSCOUT® ziehen.
- **5.** Der SCOUT schaltet sich mit **..Co**" im Display ein und ist sofort einsatzbereit.

Nach dem Ausschalten des alphaSCOUT® ist dieser wieder beim nächsten Einsatz im Normalzustand.

Zum Ausschalten des alphaSCOUT® zweimal kurz aufeinander die *gelbe SET-Taste* drücken.

#### **Verbinden des altAIR5® mit dem alphaSCOUT® zur Datenübertragung**

- 1. Das altAIR5® und ein alphaSCOUT® muss eingeschaltet sein.  $203$  $\Omega$
- 2. Im Menü des altAIR5® über die PEAK-Taste bis zum Funkmodul gehen.
- 3. das Funkmodul **AN** mit OK einschalten
- 4. Mit dem Befehl ..**NEU**" o. **"WDH"** mit neuem oder dem zuvor angemeldeten a**lphaSCOUT®** bzw.

#### **Partner** verbinden.

- 5. die **grüne MODE-Taste** des **alphaSCOUT®** sofort drücken bis **.Data**" im Display **blinkt**.
- 6. Der alphaSCOUT® und das Messgerät verbinden sich.
- 7. Bei erfolgreicher Anmeldung steht im Display z.B. **VERBUNDEN MIT AM AB-1/40/1**
- 8. Über "MESSEN" kann der Messvorgang und die Datenübertragung der Messwerte erfolgen.

**Die alphaCONTROL**® speichert automatisch jeden Alarm in Echtzeit.

Die aktuellen Messdaten können jederzeit vom Atemschutzüberwacher oder Einsatzleiter an der alphaCONTROL® mitverfolgt werden.

Im **Einsatzprotokoll** können die Messdaten mit Messort und Wert eingetragen werden.

#### **Einsatz RepeaterSCOUT® (im Moment nur HLF-1)**

Um den Sende- und Empfangsradius zu erhöhen, kann ein alphaSCOUT® mit einem sogenannten RepeaterTAG® zum RepeaterSCOUT® programmiert werden.

#### **Einlesen des RepeaterTAG®**

**aus!**

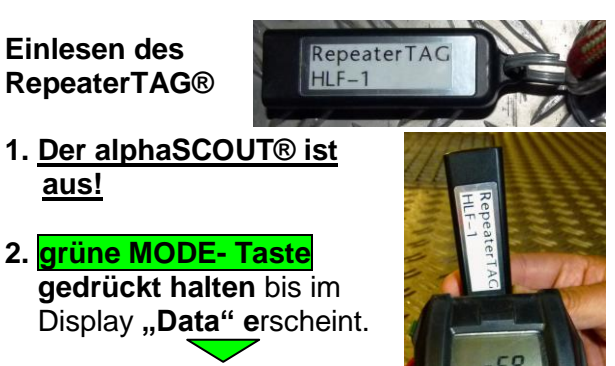

- **3. Knopf** loslassen
- **4.** den RepeaterTAG® über die Schnittstelle des alphaSCOUT® ziehen.

**5.** Der SCOUT schaltet sich mit **..rEP**" im Display ein und ist sofort einsatzbereit.

Den RepeaterSCOUT® im Einsatz im Eingangsbereich des Objektes als Repeater ablegen oder aufhängen.

#### Für **max. Sende- u. Empfangsreichweite**

Den RepeaterSCOUT®, soweit in das Objekt vorbringen bis der Repeater den Verbindungsverlust signalisiert (Pipen). Jetzt muss der Trupp **langsam** zurückgehen, bis der RepeaterSCOUT® aufhört zu Pipen. Den RepeaterSCOUT® hier ablegen oder aufhängen.

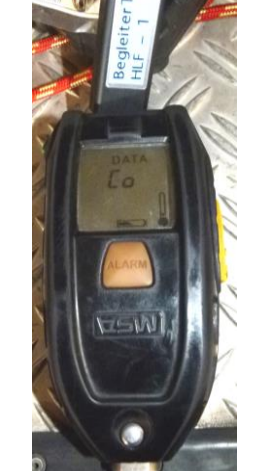

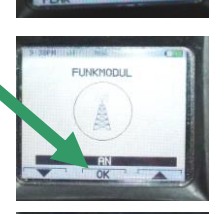

 $\Omega$ 

 $\Omega$ 

 $|0|$ 

001

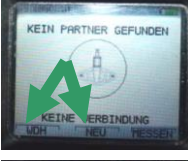

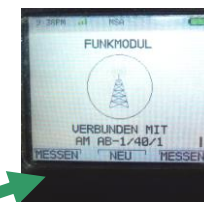

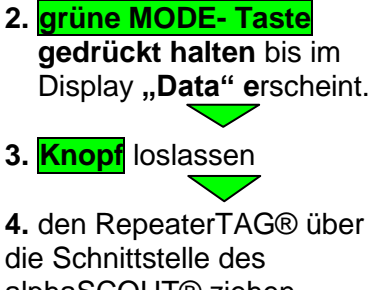